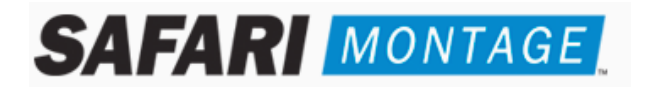

# **Instructions for Upgrading SAFARI Montage to Version 2.3.13**

**Please note that these Upgrade instructions are ONLY for upgrading from version 2.2.2 or greater.** If you are currently running a version prior to 2.2.2, please call Technical Support at 800‐782‐7230.

# **CONTENTS – FIVE (5) DVDS:**

- SAFARI Montage Software Upgrade Disc (1)
- SAFARI Montage Metadata Update Disc (1)
- SAFARI Montage Content Update: Discs (3)

## **READ BEFORE YOU BEGIN:**

- Please read these instructions completely to plan your update.
- These instructions and all related documents are available online at http://www.safarimontage.com/support/
- It is important that you review the **2.3.13 Release Notes** available online which include **issues** that are critical to understand before running the upgrade.
- Review the **2.3.13 SAFARI Montage System Requirements** which include important information that will ensure your environment meets all requirements.
- Include time to backup your system in your update planning.
- No one should use the SAFARI Montage system during the update process, so please **run the update off‐hours**.
- Review any questions with Technical Support in advance. Please note that SAFARI Montage Technical Support is available Monday – Friday from 8 a.m. to 6 p.m. Eastern Time and may be contacted by telephone at **800‐782‐7230** or online via http://www.safarimontage.com/support

## **IMPORTANT CONSIDERATIONS:**

- 1. Confirm that the OS version of SAFARI Montage that you are running is 2.2.2 or greater by going to Admin $\rightarrow$  System **⇒Settings.**
- 2. The time to complete the update depends on your environment, but is generally 20 30 minutes per disc.
- 3. If you are watching the update from the Console, be aware that the system may appear to be inactive at certain times during **the update. This does not mean that the update has stopped.**

WARNING: DO NOT INTERRUPT THE UPDATE IN ANY WAY OR POWER OFF THE SERVER AT ANY TIME DURING THE UPDATE PROCESS. DOING SO **MAY DAMAGE YOUR SAFARI MONTAGE SYSTEM.**

- **4. If you are running WAN Manager with Expansion Server(s):**
	- The Expansion Controller must be upgraded first. See **Server Upgrade Procedure** below.
	- Once the upgrade is completed on the WAN Manager Parent server, you will you will need to repeat steps 2 through 4 of the Server Upgrade Procedure to upgrade each expansion and/or child server.

#### **5. If you are running WAN Manager with Child Server(s):**

- The WAN Manager Parent server must be upgraded first. See **Server Update Procedure** below.
- Once the upgrade is completed on the WAN Manager Parent server, you will you will need to repeat steps 2 through 4 of the Server Upgrade Procedure to upgrade each child server.

# **SERVER UPGRADE PROCEDURE:**

- 1. Backup your SAFARI Montage system via the Administration tools. For additional information about how to backup your **system, go to the Help tab in SAFARI Montage:**
	- a) Navigate to Admin  $\rightarrow$  Data Recovery  $\rightarrow$  Backup
	- b) Perform a full backup by setting the backup option "Data Only" to "No".
- 2. **PART 1:** Software Upgrade
	- a) From the SAFARI Montage Console Screen, select "Eject CD" to open the CD drive.
	- b) Insert the **SAFARI Montage Software Upgrade version 2.3.13 Disc** into the CD drive of the server
	- c) From the SAFARI Montage Console Screen, select "Update from CD" to run the upgrade.
	- d) When the upgrade is complete, the server will reboot and the main Console Screen will appear.
	- e) Select "Eject CD" and remove the disc.
- 3. **PART 2:** Metadata Update
	- a) From the SAFARI Montage Console Screen, select "Eject CD" to open the CD drive.
	- b) Insert the **SAFARI Montage Metadata Update version 2.3.13 Disc** into the CD drive of the server
	- c) From the SAFARI Montage Console Screen, select "Update from CD" to run the update.
	- d) When this update is complete, the server will **NOT** reboot and the main Console Screen will appear.
	- e) Select "Eject CD" and remove the disc.
- 4. **PART 3:** Media Update
	- a) From the SAFARI Montage Console Screen, select "Eject CD" to open the CD drive.
	- b) Insert the **SAFARI Montage Content Update: Disc 1** into the CD drive of the server
	- c) From the SAFARI Montage Console Screen, select "Update from CD" to run the update.
	- d) When this update is complete, the server will NOT reboot and the main Console Screen will appear.
	- e) Select "Eject CD" and remove the disc.
	- f) Repeat steps 4a 4e for **SAFARI Montage Video Content Update: Discs 2 & 3**.
- 5. If you are running WAN Manager, repeat steps 2 through 4 for each Expansion and/or Child server

**~ THIS COMPLETES THE SERVER UPDATE PROCESS. PLEASE TEST FROM <sup>A</sup> CLIENT BROWSER.~**

#### **APPLE CLIENT UPGRADE PROCEDURE:**

SAFARI Montage Version 2.3.13 includes an upgraded version of the Macintosh Helper File, which must be run on all Macintosh clients once the server upgrade procedure above has been completed.

#### **Removing and Replacing the Macintosh Helper File:**

- 1. Exit all browsers.
- 2. Delete all icons labeled "VIDEO LIBRARY" from your desktop.
- 3. Delete all files relating to the helper application:
	- a) HardDrive / Library / Application Support / Safari SMB Mounter (entire folder)
	- b) HardDrive / Library / Internet Plug‐Ins / Safari Montage Detection.\* (both files)
- 4. Launch your browser and navigate to SAFARI Montage.
- 5. On the SAFARI Montage Dashboard, follow the link to install the helper application
- 6. Answer affirmatively to any prompts to install the helper application.
- 7. Exit and re‐launch your browser and navigate to SAFARI Montage.
- 8. Answer affirmatively to any prompts to complete the installation.